## **How to log in to the EVV Mobile App (Employees)**

1: Go to your app/Play store and download the "Sandata Mobile Connect"

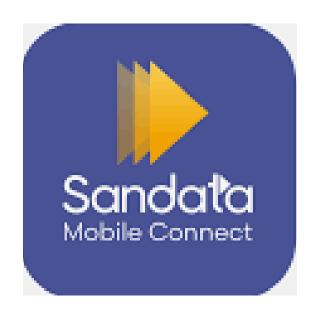

2: Enter the username (employees email address)

3: Enter password (Sent from Sandata to your email)

4: Click "Sign In"

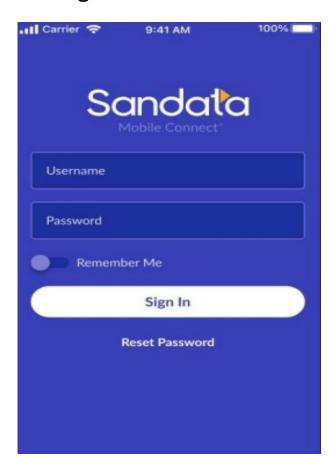